# ○提出者別タクソノミ作成ガイドライン 新旧対照表

# 新 コンコン しょうしょう しょうしょう しょうしょう ロート・コンピュータ 旧

## 6-4 定義リンクの定義

## 6-4-1 定義リンクの属性の設定

定義リンクには、次の図表にある属性を設定します。

また、定義リンクのうち、ディメンション設定時は、「図表 6-4-3 定義リンク(ディメンショ ン)における要素間の関連付け(definitionArc)の設定一覧」にある属性を設定し、各要素の関連 付けはアークロールを使用して設定します。

## 図表 **6-4-2** 定義リンク(ディメンション)で設定する主な属性の一覧

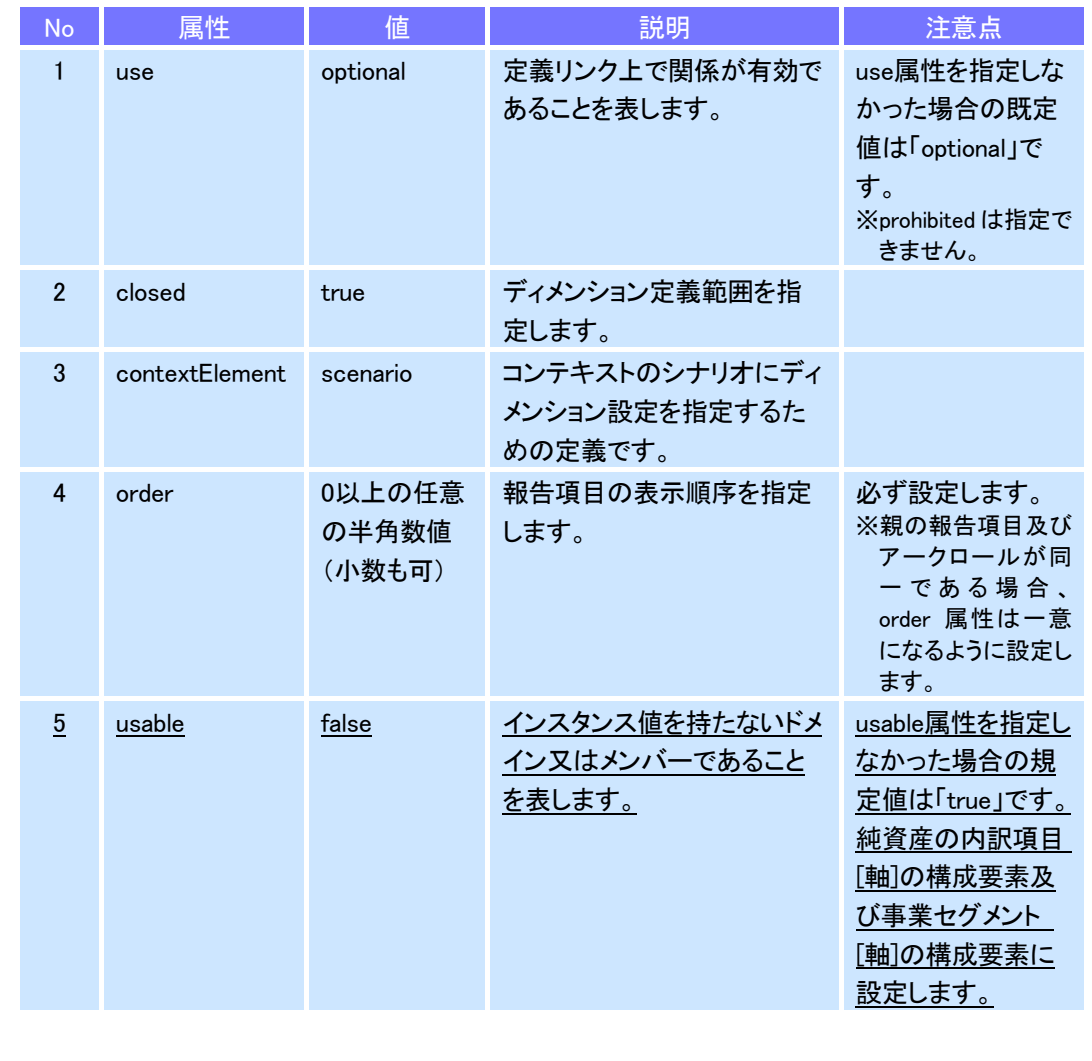

# 6-4 定義リンクの定義

## 6-4-1 定義リンクの属性の設定

定義リンクには、次の図表にある属性を設定します。 また、定義リンクのうち、ディメンション設定時は、「図表 6-4-3 定義リンクにおけるディ メンションの設定一覧」にある属性を設定し、各要素の関連付けはアークロールを使用して設 定します。

## 図表 **6-4-2** 定義リンク(ディメンション)で設定する主な属性の一覧

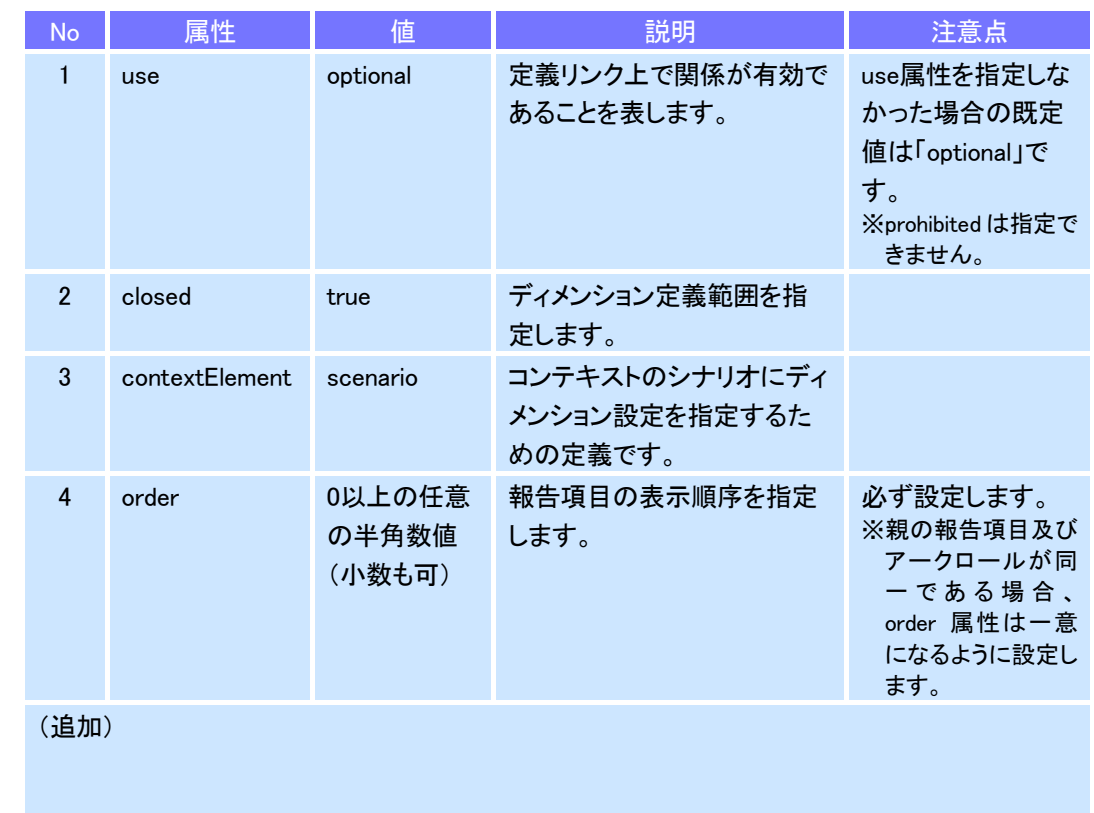

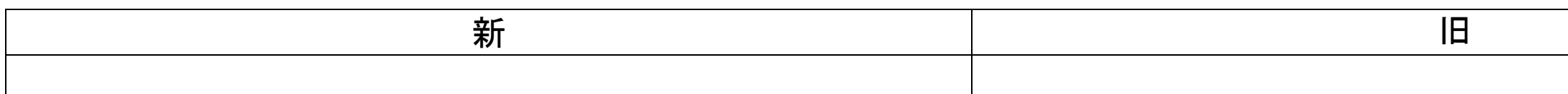

## 図表 **6-4-3** 定義リンク(ディメンション)における要素間の関連付け**(definitionArc)**の設定一覧

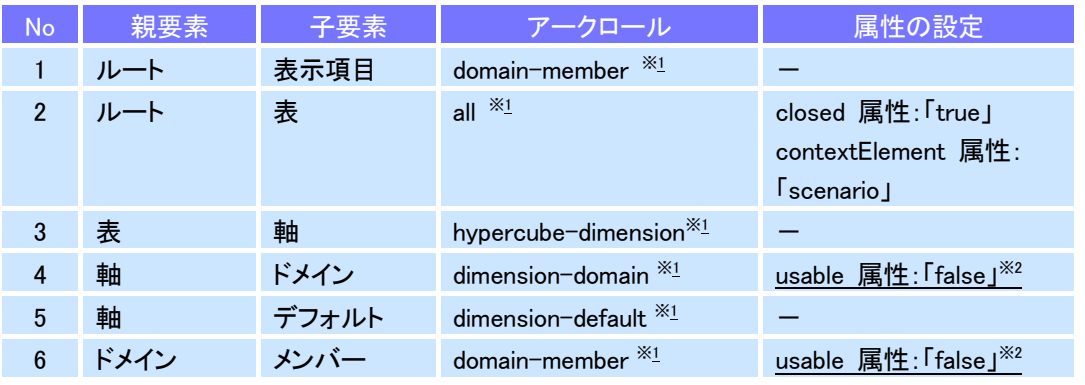

※1 "http://www.xbrl.org/int/dim/arcrole/"に続くアークロールの名称のみを記載。

※2 必要な場合に設定。

## 6-4-3 ディメンションの設定

# 6-4-3-1 ディメンションの要素

(略)

### 図表 **6-4-5** ディメンションで用いる要素の概略

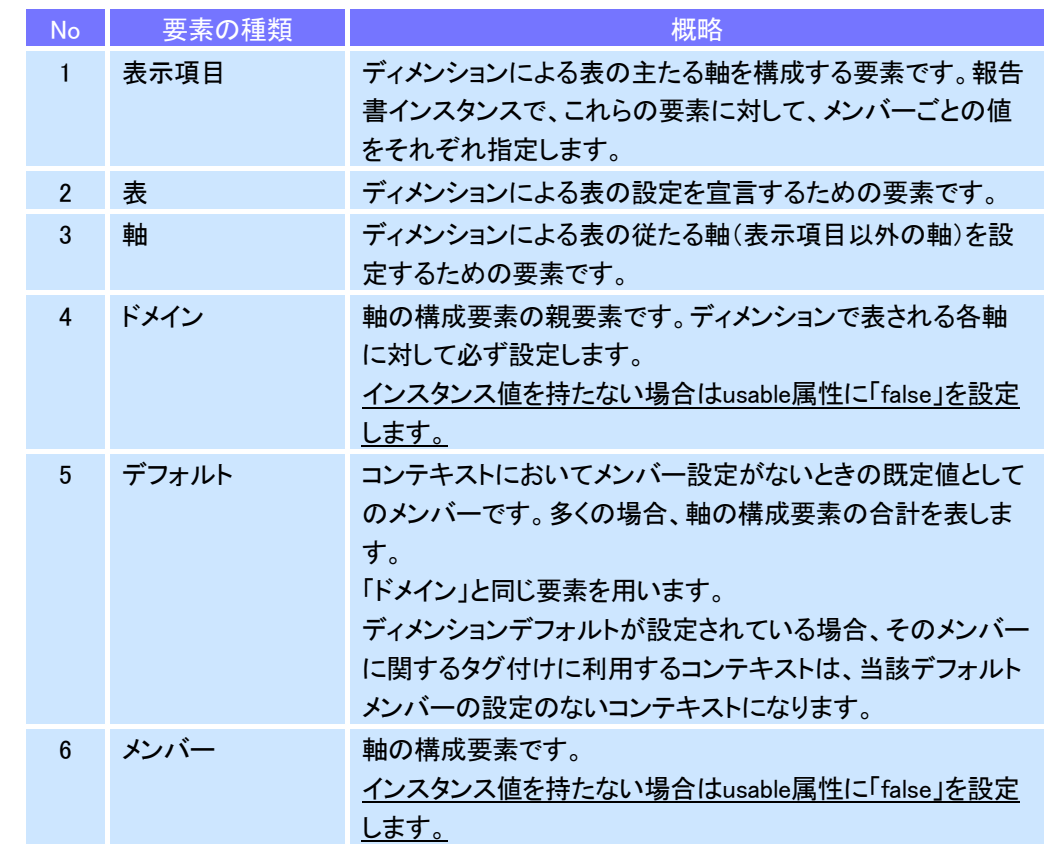

## 図表 **6-4-3** 定義リンクにおけるディメンションの設定一覧

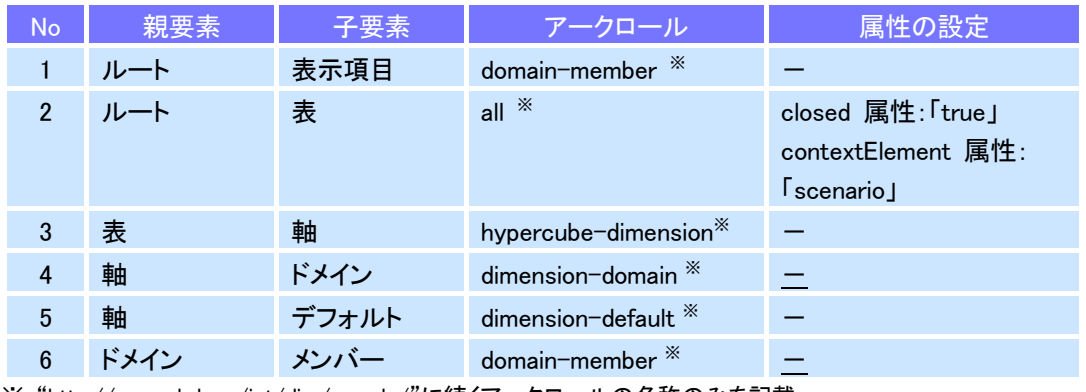

※ "http://www.xbrl.org/int/dim/arcrole/"に続くアークロールの名称のみを記載。 (追加)

## 6-4-3 ディメンションの設定

# 6-4-3-1 ディメンションの要素

(略)

### 図表 **6-4-5** ディメンションで用いる要素の概略

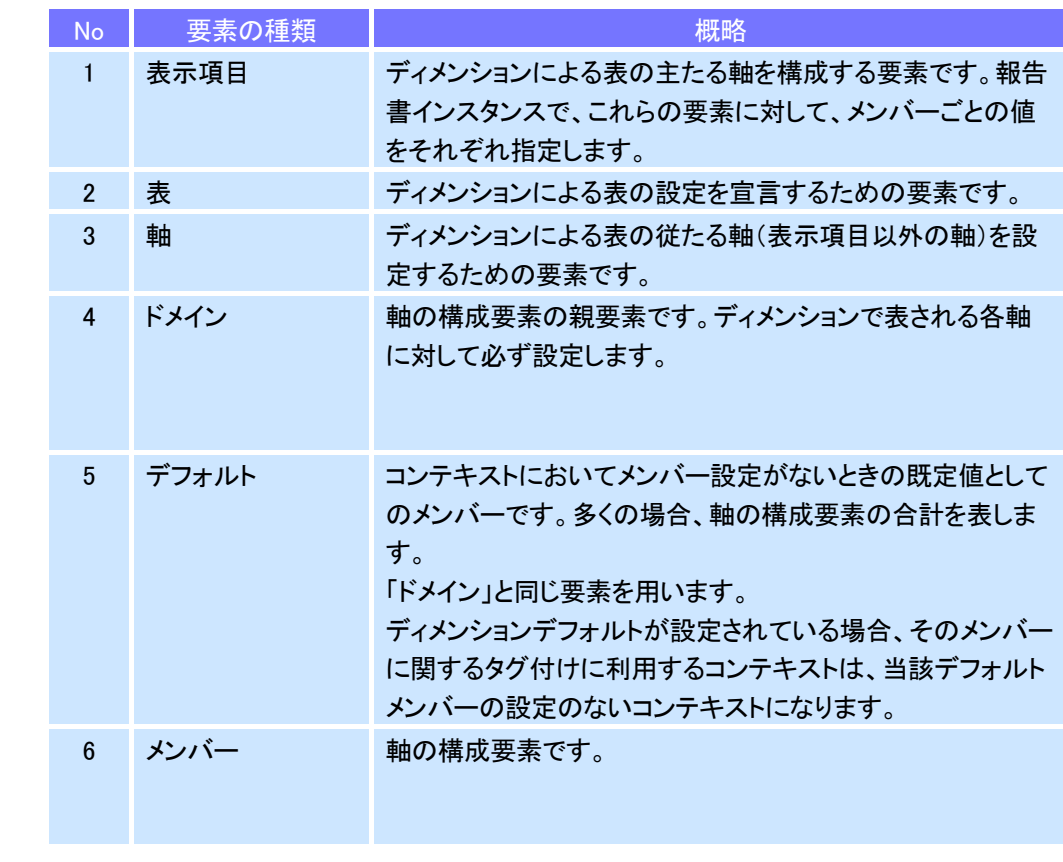

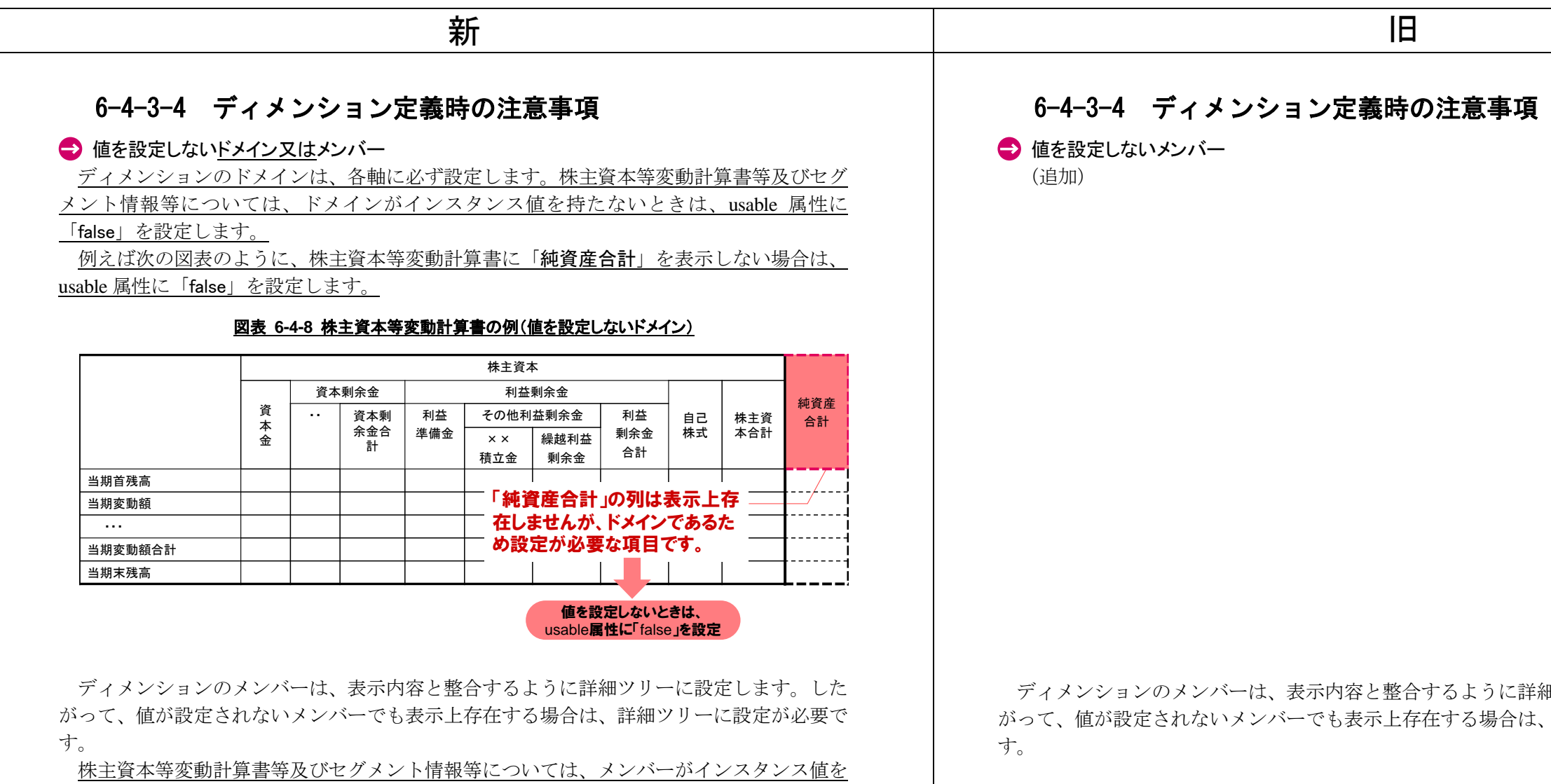

例えば次の図表のように、株主資本等変動計算書における「その他利益剰余金」は、小計 の値を記載しないため値を持ちませんが、表示上は存在するため、詳細ツリーに設定しま す。

持たないときは、usable 属性に「false」を設定します。

例えば次の図表のように、株主資本等変動計算書における「その他利益剰余金」は、小計 の値を記載しないため値を持ちませんが、表示上は存在するため、詳細ツリーに設定し、 usable 属性に「false」を設定します。

図表 **6-4-9** 株主資本等変動計算書の例(値を設定しないメンバー)

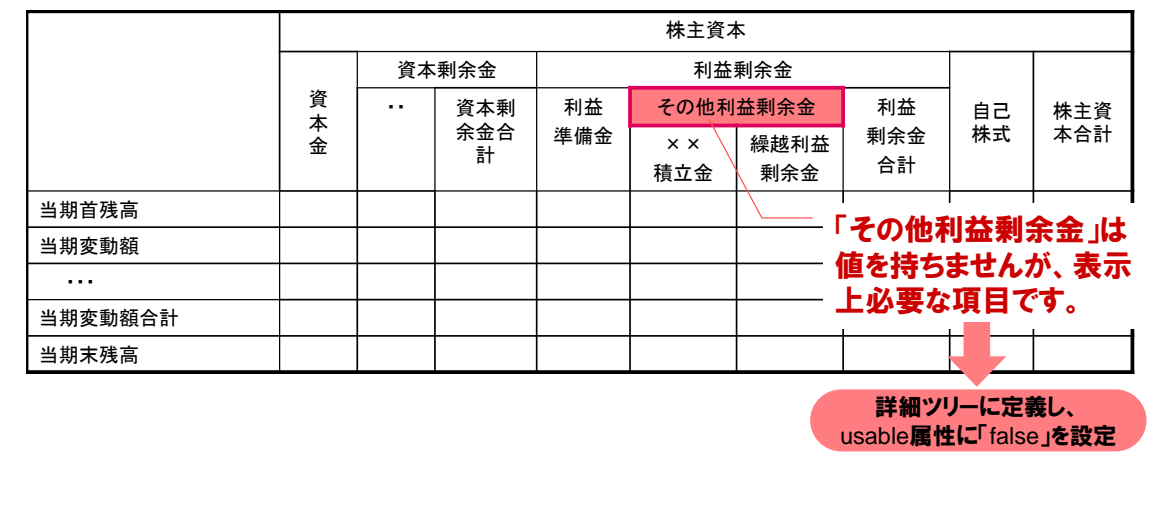

## 図表 **6-4-8** 株主資本等変動計算書の例

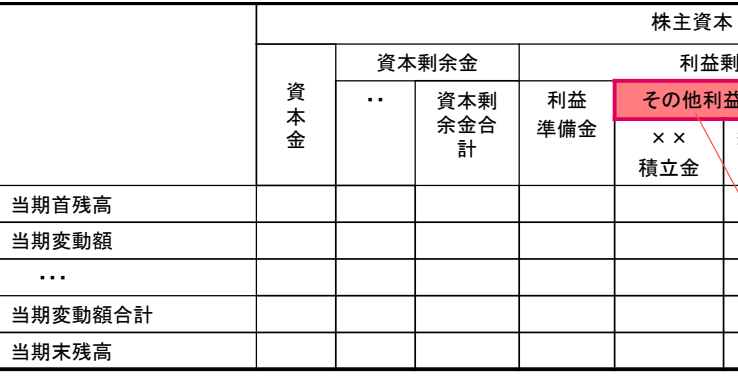

キ細ツリーに設定します。した い、詳細ツリーに設定が必要で

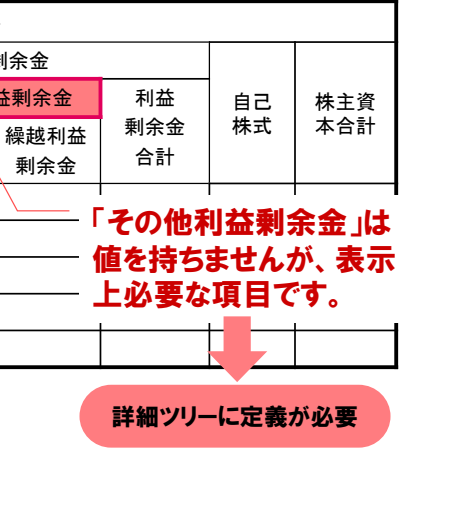

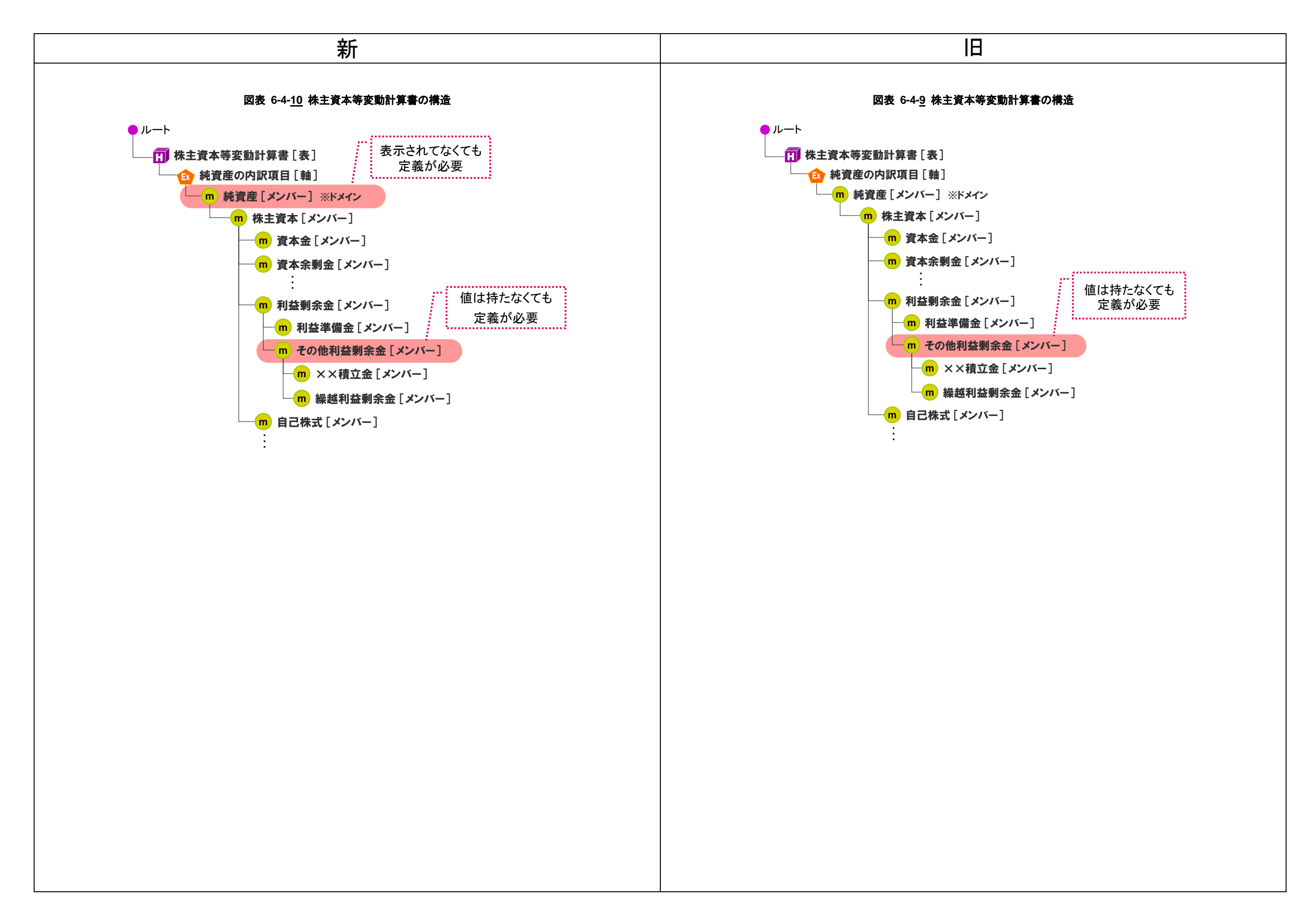